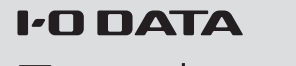

取 扱 説 明 書 <sup>誠にありがとうございます。</sup>

### 内容物を確認する

□ アナログモデム本体 □ AC アダプター □ モジュラーケーブル(約 1.5m) □ RS-232C ケーブル (約 90cm) ■ 取扱説明書「本書]

M-MANU201686-01 この度は弊社製アナログモデムをお買い上げいただき、

してください。 それでも正しく表示されない場合は、『画面で見るマニュアル』

本製品が正しくつながれているか確認し、パソコンを再起動 I-O DATA DFM56S に「!」が付いている場合 I-O DATA DFM56S がない場合

を参考にアンインストール後、設定し直してください。

- 1 デバイスマネージャーを開く
- 「モデム」→「I-O DATA DFM-56S」があることを 2 確認する
	- ∨ モデム **■ I-O DATA DFM-56S**

本製品の詳しい取り扱い方法や Q&A などをご案内しています。

### http://www.iodata.jp/p/163969

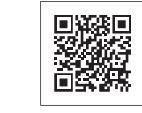

### 『画面で見るマニュアル』もご覧ください

http://www.iodata.jp/product/tsushin/modem/dfm-56s/spec.htm

## ▌使えるようにする インコン ■ 困ったときには

### 最新の対応情報は Web でご確認ください

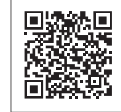

最新の Windows Update を適用してください。

### Windows 10 でお使いの方へ

## 1 サポートソフトを入手する

うまく通信できない場合は、こちらをご確認ください。

- 何も表示されない、またはエラーが表示された
	- ・ 起動している他のソフトウェア(特に COM ポートを使うもの)を終了する
	- ・ 他のモデムが登録されている場合は、削除する
	- ・ 手順2の「I-O DATA DFM-56S」を削除し、 再度【使えるようにする】からやり直す

## ■ コマンド、項目に内容が表示された

① 本製品の電源スイッチを押し込む ⇒ 電源が入り、POWER ランプが点灯します。

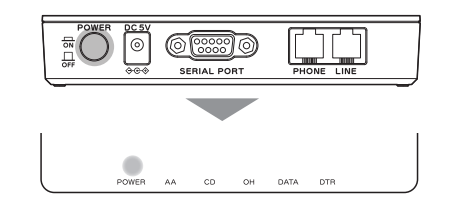

RS-232C接続 データ&FAXアナログモデム DFM-56S

レシートや納品書を保管してください 修理の際に、お買い上げ日を証明するために必要です。

### 仕様を確認する

梱包箱に記載されている情報をご覧ください。

弊社 Web ページにある、サポートライブラリからお使 いの OS を選んでダウンロードしてください。

### http://www.iodata.jp/p/163969

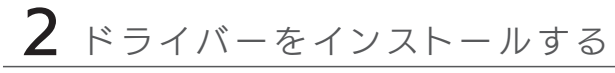

- **3 「I-O DATA DFM-56S」を右クリックし、表示さ** れた[プロパティ]をクリック
- 4 [診断] タブを開き、 [モデムの照会] をクリック ⇒ 結果が表示されるまで、しばらく掛かります。

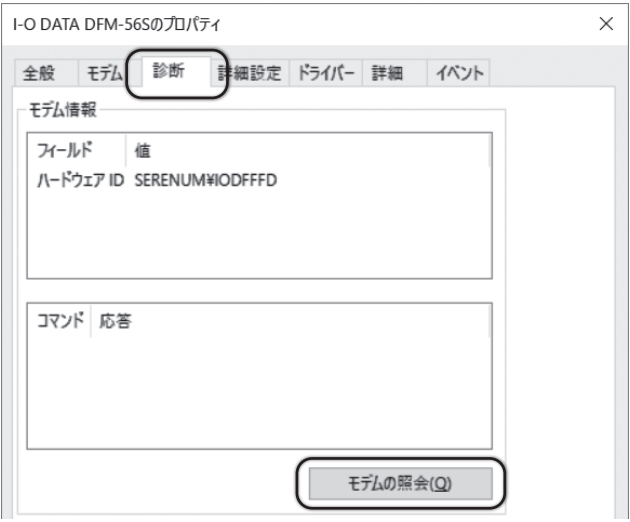

- ① ダウンロードしたファイルを開く ⇒ デスクトップに dfm56sXXX フォルダーができ ます。(XXX は数字)
- ② できたフォルダー内の Setup.exe を開く ⇒ ドライバーのインストールが始まります。 画面の指示に従ってください。

本製品は正しく動作しています。

② パソコンの電源を入れる ⇒ 自動でドライバーが適用されます。 これで本製品は使えるようになります。

## ■各部の名称・機能

### ■ 前面パネル インコントランス マイン マイン マイン マイン しょうしょう しょうしょう

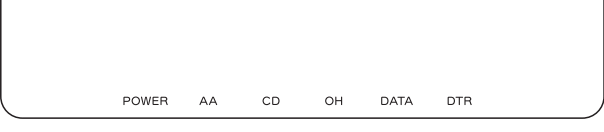

# 4 つなぐ

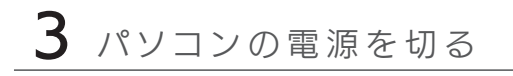

# 5 電源を入れる

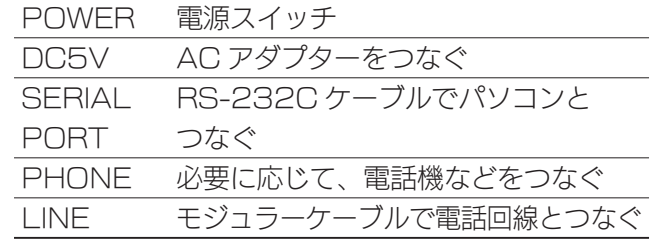

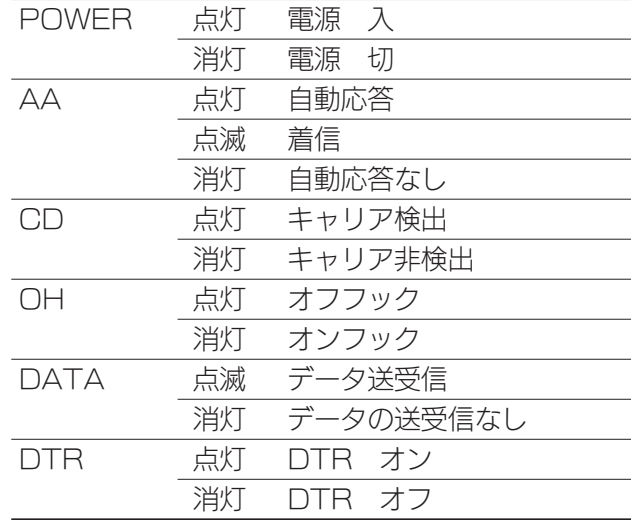

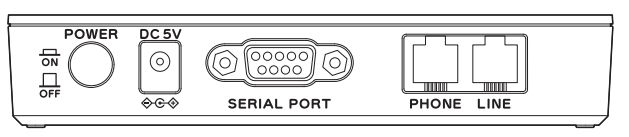

5 「コマンド」「応答」の内容を確認する

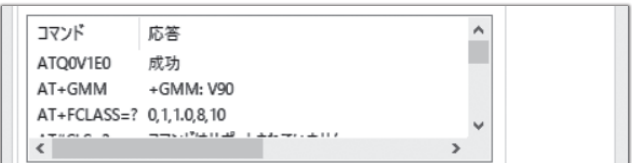

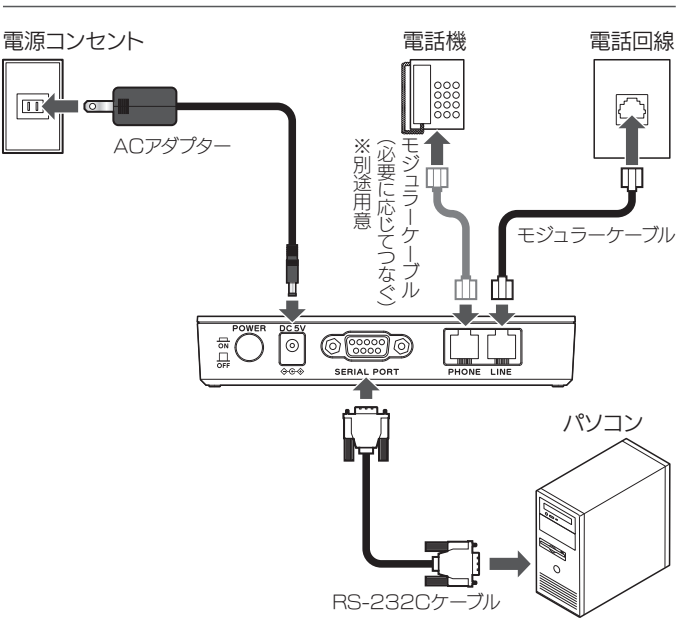

# 安全のために 使用上のご注意 アフターサービス

弊社のハードウェア保証は、ハードウェア保証規定(以下「本保証規定」といいます。)に明示した条件のもとにおいて、アフターサービスとして、弊社製品(以下「本製品」といいます。)の無料での修理または交換をお約 束するものです。

取扱説明書(本製品外箱の記載を含みます。以下同様です。)等にしたがった正常な使用状態で故障した 場合、お買い上げ日が記載されたレシートや納品書をご提示いただく事により、お買い上げ時より1年 間無料修理または弊社の判断により同等品へ交換いたします。

### 1 保証内容

### 2 保証対象

保証の対象となるのは本製品の本体部分のみとなります。ソフトウェア、付属品・消耗品、または本製品も しくは接続製品内に保存されたデータ等は保証の対象とはなりません。

### 4 修理

- 1) 修理を弊社へご依頼される場合は、本製品と本製品のお買い上げ日が記載されたレシートや納品 書等を弊社へお持ち込みください。本製品を送付される場合、発送時の費用はお客様のご負担、 弊社からの返送時の費用は弊社負担とさせていただきます。
- 2) 発送の際は輸送時の損傷を防ぐため、ご購入時の箱・梱包材をご使用いただき、輸送に関する保 証および輸送状況が確認できる業者のご利用をお願いいたします。弊社は、輸送中の事故に関して は責任を負いかねます。
- 3) 本製品がハードディスク・メモリーカード等のデータを保存する機能を有する製品である場合や本 製品の内部に設定情報をもつ場合、修理の際に本製品内部のデータはすべて消去されます。弊社 ではデータの内容につきましては一切の保証をいたしかねますので、重要なデータにつきましては - 1859 - ファップローニョン、このコックアル語言・パンクル語のファン、エスト<br>必ず定期的にバックアップとして別の記憶媒体にデータを複製してください。
- 4) 弊社が修理に代えて交換を選択した場合における本製品、もしくは修理の際に交換された本製品の 部品は弊社にて適宜処分いたしますので、お客様へはお返しいたしません。

#### 5 免責

- 1) 本製品の故障もしくは使用によって生じた本製品または接続製品内に保存されたデータの毀損・ 消失等について、弊社は一切の責任を負いません。重要なデータについては、必ず、定期的にバッ クアップを取る等の措置を講じてください。
- 2) 弊社に故意または重過失のある場合を除き、本製品に関する弊社の損害賠償責任は理由のいかん を問わず製品の価格相当額を限度といたします。
- ーロック。<br>3) 本製品に隠れた瑕疵があった場合は、この約款の規定に関わらず、 弊社は無償にて当該瑕疵を修 理し、または瑕疵のない製品または同等品に交換いたしますが、当該瑕疵に基づく損害賠償責任 を負いません。

### 6 保証有効範囲

弊社は、日本国内のみにおいて本保証規定に従った保証を行います。本製品の海外でのご使用につきま しては、弊社はいかなる保証も致しません。

Our company provides the service under this warranty only in Japan.

### 3 保証対象外

△ 警告 この表示の注意事項を守らないと、 死亡または重傷を負うことがあります。

- 以下の場合は保証の対象とはなりません。
- 1) 販売店等でのご購入日から保証期間が経過した場合
- 2) 中古品でご購入された場合
- 3) 火災、地震、水害、落雷、ガス害、塩害およびその他の天災地変、公害または異常電圧等の外部的事情 による故障もしくは損傷の場合
- 4) お買い上げ後の輸送、移動時の落下・衝撃等お取扱いが不適当なため生じた故障もしくは損傷の場合 5) 接続時の不備に起因する故障もしくは損傷、または接続している他の機器やプログラム等に起因す
- る故障もしくは損傷の場合 6) 取扱説明書等に記載の使用方法または注意書き等に反するお取扱いに起因する故障もしくは損傷
- の場合 7) 合理的使用方法に反するお取扱いまたはお客様の維持・管理環境に起因する故障もしくは損傷の場合 8) 弊社以外で改造、調整、部品交換等をされた場合
- 9) 弊社が寿命に達したと判断した場合
- 10) 保証期間が無期限の製品において、初回に導入した装置以外で使用された場合
- 11)その他弊社が本保証内容の対象外と判断した場合

VCCL-B

発火や感電の原因になります。 <sub>たメ・トル語の原因にはフ</sub>。。<br>添付のACアダプターや電源コードは、本製品専用です。 ※ご用意いただく情報

ー トラックス しゅうしょう しゅうしゅう しゅうかん しゅうしゅう しゅうしゅう かいじゅつ しゅうしゅう しゅうしゅう しゅうしゅう しゅうしゅう しゅうしゅう しゅうしゅう しゅうしゅう

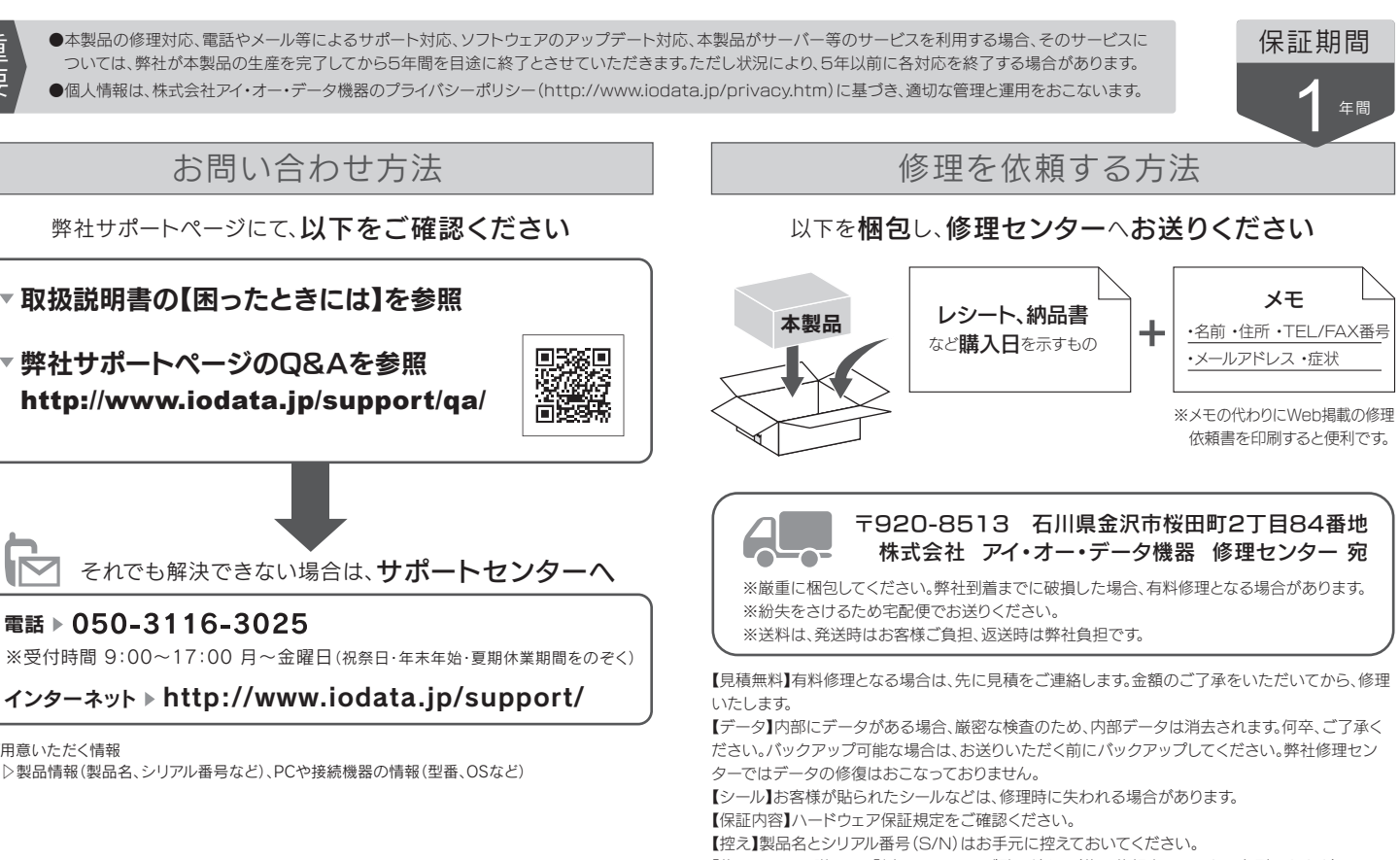

- 
- 

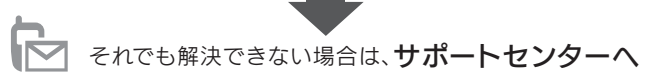

### 電話 ▶ 050-3116-3025

▷製品情報(製品名、シリアル番号など)、PCや接続機器の情報(型番、OSなど)

## ■ハードウェア保証規定

- PBX(機内交換機)の回線を利用している場合は、正常に着信できない 場合があります。PBXによってNTT公衆回線網と呼び出し音に違いが 生じているものもあり、この場合は着信できません。
- TAを使用してISDN回線からアナログが交換した回線を利用している 場合は、正常に着信できない場合があります。TC付属のユーティリ ティソフトにてTAアナログTELに対し、FAX/モデムを使用するように 設定変更をしてください。

### ● V.90通信は電話回線の状況·品質に敏感です。

- モジュラーケーブルを設置するときは、次のことをご留意ください。 ・パソコンのディスプレイやテレビ、スピーカーからなるべく遠ざける ・ACアダプターの近くは避ける
- ・なるべくケーブル長を短くする(数十メートル以上は使用しない)
- ・なるべくケーブルを延長しない(中継コネクターなどを使わない)
- ・1本の電話回線を分配機や切替機などで二股に分けない
- ・なるべくPBX[構内交換機:内線(0発信)など]の回線を利用しない
- お手入れ方法
	- 本製品についた汚れなどを落とす場合は、電源コードを抜いてから、 柔らかいきれいな布で軽く乾拭きしてください。
	- ・汚れがひどい場合は、水で十分に薄めた中性洗剤に布をひたして、 よく絞ってから汚れを拭き取り、最後に乾いた布で拭いてください。 ・ベンジン、シンナー、アルコール、消毒薬、化学ぞうきん、クリーナー / クリーニングペーパーなどは使わないでください。 変質やひび割れなどの原因になります。
- ●本製品を廃棄する際は、地方自治体の条例にしたがってください。

この装置は、クラスB機器です。この装置は、住宅環境で使用することを目的としてい -<br>を引き起こすことがあります。取扱説明書に従って正しい取り扱いをして下さい。

【修理について詳しくは】以下のURLをご覧ください(修理依頼書はここから印刷できます)。

### http://www.iodata.jp/support/after/

お使いになる方への危害、財産への損害を未然に防ぎ、安全に正しくお 使いいただくための注意事項を記載しています。 ご使用の際には、必ず記載事項をお守りください。

### ▼ 警告表示 マイン マイン マイン おもの意味

禁止

■ 指示を守る

本製品を修理・改造・分解しない 火災や感電、破裂、やけど、動作不良の原因になります。

雷が鳴り出したら、本製品には触れない 感電の原因になります。

### 故障や異常のまま、つながない

本製品に故障や異常がある場合は、必ずつないでいる機器から取り外してくださ い。そのまま使うと、火災・感電・故障の原因になります。

### 煙がでたり、変なにおいや音がしたら、すぐに使うのを止める そのまま使うと火災・感電の原因になります。

### 本製品の取り付け、取り外し、移動は、必ずパソコン本体・周辺機 器および本製品の電源を切り、コンセントから電源コードを抜い てからおこなう

電源コードを抜かずにおこなうと、感電の原因になります。

### 本製品の周辺に放熱を妨げるような物を置かない 発火の原因になります。

### ACアダプターや本製品をぬらしたり、水気の多い場所で使わない

水や洗剤などがACアダプターや本製品にかかると、隙間から浸み込み、発火・感電 の原因になります。 ・お風呂場、雨天、降雪中、海岸、水辺でのご使用は、特にご注意ください。 ・水の入ったもの(コップ、花びんなど)を上に置かないでください。 ・万一、ACアダプターや本製品がぬれてしまった場合は、絶対に使用しない でください。

### ACアダプターや電源コードは、添付品または指定品のもの以外を 使わない

電源コードから発煙したり、発火の原因になります。

### 煙が出たり、変な臭いや音がしたら、すぐにコンセントから電源 プラグを抜く

そのまま使うと発火・感電の原因になります。

### AC100V(50/60Hz)以外のコンセントにつながない 発火、発熱の恐れがあります。

## 電源コードやACアダプターにものをのせたり、引っ張ったり、折り

曲げ・押しつけ・加工などはしない 電源コードがよじれた状態や折り曲げた状態で使用しないでください。 電源コードの芯線(電気の流れるところ)が断線したり、ショートし、発火・感電の原因 になります。

### ゆるいコンセントにつながない

電源プラグは、根元までしっかりと差し込んでください。根元まで差し込んでもゆる みがあるコンセントにはつながないでください。発熱して発火の原因になります。

### 電源プラグを抜くときは電源コードを引っ張らない

電源プラグを持って抜いてください。電源コードを引っ張ると電源コードに傷が付 き、発火や感電の原因になります。

### 添付のACアダプターや電源コードは、他の機器につながない

#### じゅうたん、スポンジ、ダンボール、発泡スチロールなど、保温・保 湿性の高いものの近くで使わない 発火の原因になります。

熱器具のそばに配線しない

電源コード被覆が破れ、発火や感電、やけどの原因になります。

### コンセントまわりは定期的に掃除する

長期間電源プラグを差し込んだままのコンセントでは、つもったホコリが湿気など の影響を受けて、発火の原因になります。(トラッキング現象) トラッキング現象防止のため、定期的に電源プラグを抜いて乾いた布で電源プラグ をふき掃除してください。

## テーブルタップを使用する時は定格容量以内で使用する、たこ足

配線はしない **…………………**<br>−ブルタップの定格容量(「1500W」などの記載)を超えて使用すると、テーブル タップが過熱し、発火の原因になります。

### 警告

### 【ユーザー登録はこちら】・・・https://ioportal.iodata.jp/ ユーザー登録にはシリアル番号 (S/N) が必要となりますので、 メモしておいてください。<br>シリアル番号 (S/N) は本製品貼付のシールに印字されている 12 桁の英数字です。 (例:ABC1234567ZX)

[ご注意]

- 1) 本製品及び本書は株式会社アイ・オー・データ機器の著作物です。したがって、本製品及び本
- 書の一部または全部を無断で複製、複写、転載、改変することは法律で禁じられています。 2) 本製品は、医療機器、原子力設備や機器、航空宇宙機器、輸送設備や機器、兵器システムなどの 人命に関る設備や機器、及び海底中継器、宇宙衛星などの高度な信頼性を必要とする設備や機 器としての使用またはこれらに組み込んでの使用は意図されておりません。これら、設備や機 器、制御システムなどに本製品を使用され、本製品の故障により、人身事故、火災事故、社会的な 損害などが生じても、弊社ではいかなる責任も負いかねます。設備や機器、制御システムなどに おいて、冗長設計、火災延焼対策設計、誤動作防止設計など、安全設計に万全を期されるようこ 注意願います。
- 3) 本製品は日本国内仕様です。本製品を日本国外で使用された場合、弊社は一切の責任を負い かねます。また、弊社は本製品に関し、日本国外への技術サポート、及びアフターサービス等を 行っておりませんので、予めご了承ください。(This product is for use only in Japan. We bear no responsibility for any damages or losses arising from use of, or inability to use, this product outside Japan and provide no technical support or after-service for this product outside Japan.
- 4) 本製品を運用した結果の他への影響については、上記にかかわらず責任は負いかねますので ご了承ください。

### [商標について]

●記載されている会社名、製品名等は一般に各社の商標または登録商標です。